# TUESDAY TECH TIP

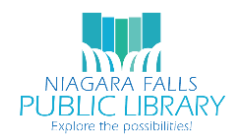

# NIAGARA FALLS PUBLIC LIBRARY/NIOGA LIBRARY SYSTEM

## JANUARY 23, 2018: FAMILY ECHO

There are many tools on the web for family history researchers. Many genealogists re familiar with the family tree tool available on Ancestry.com. However, it may be too complex for some. Family Echo is a free alternative to building family trees using Ancestry. Family Echo family trees can incorporate basic names and dates, or can include details such as contact information and photos.

#### SIGNING UP WITH FAMILY ECHO

If you want to quickly make a family tree to print, there is no need to sign up with Family Echo. However, creating an account allows users to save work on their trees across sessions, view edit details and invite family members to add their own data.

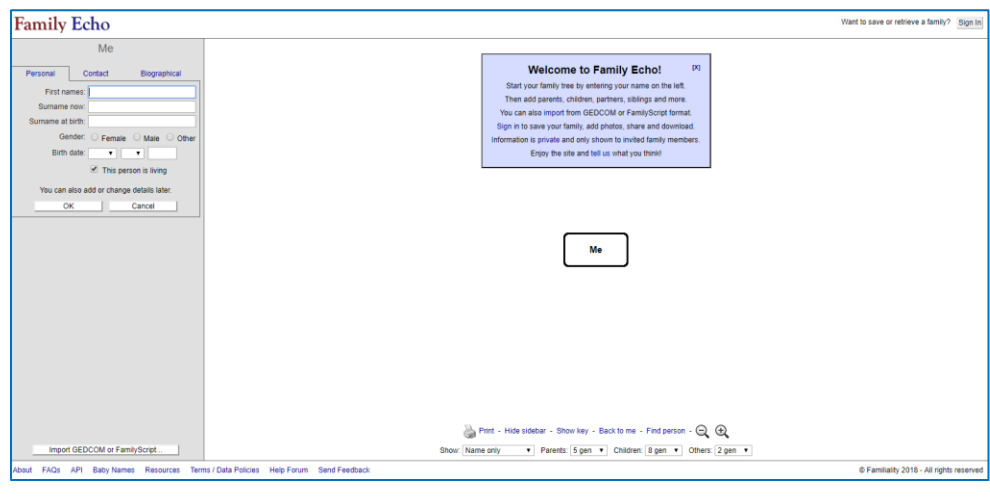

## CREATING YOUR FAMILY TREE

The first step in creating your family tree is to add 'Me'. You can add as little or as much as you like.

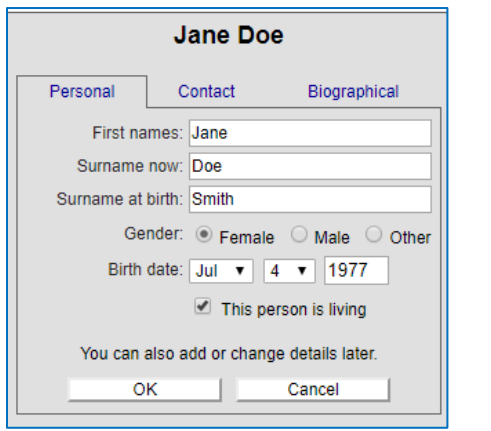

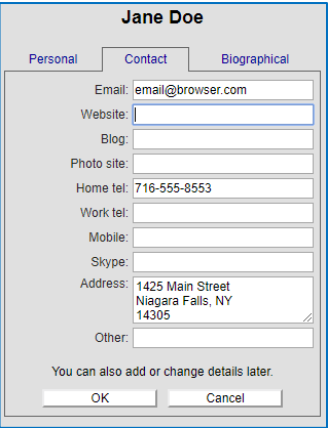

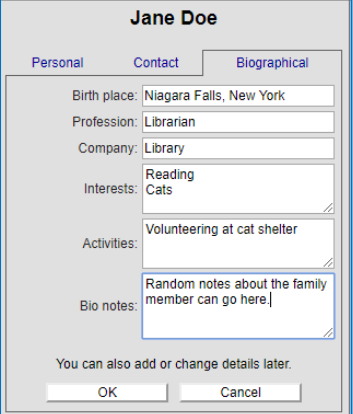

# ADDING YOUR FAMILY MEMBERS

After adding yourself, you can then begin adding family members. You can return to your entry at any point to edit your details by clicking your space on the growing tree.

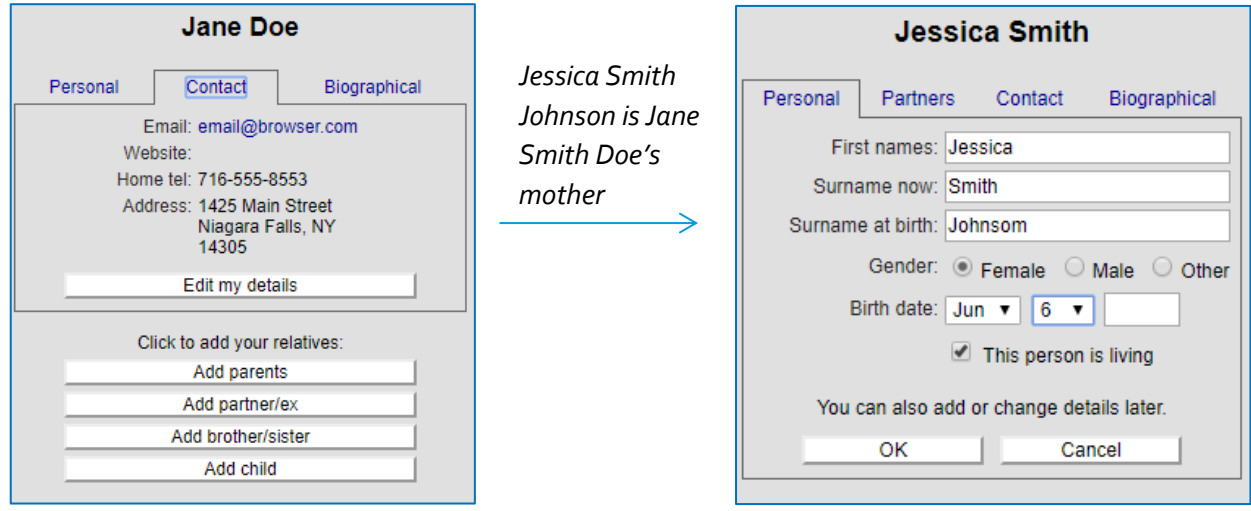

## ADDING PHOTOS

When you sign up for an account on Family Tree, you then can add photos to your family tree. These can include snips from newspaper articles or family photos.

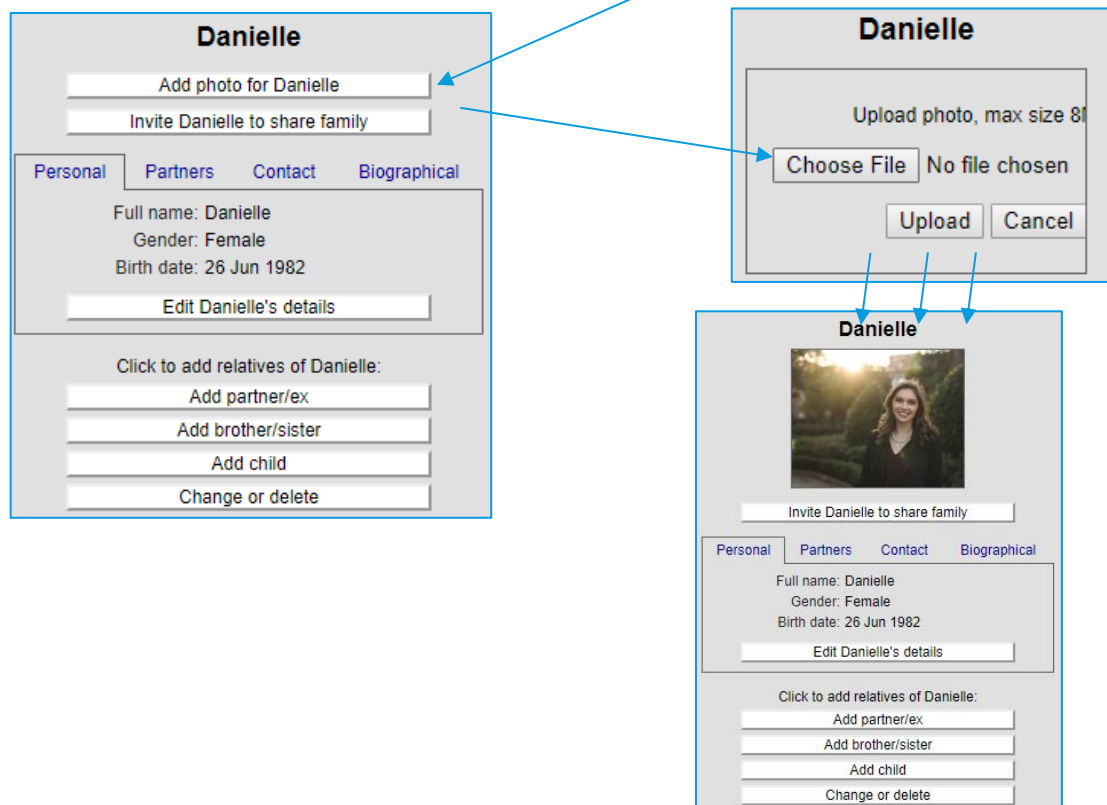

## SHARING AND HISTORY

Another advantage to signing up for an account with Family Echo is that you then have the ability to share your family tree, as well as view the family tree edit history.

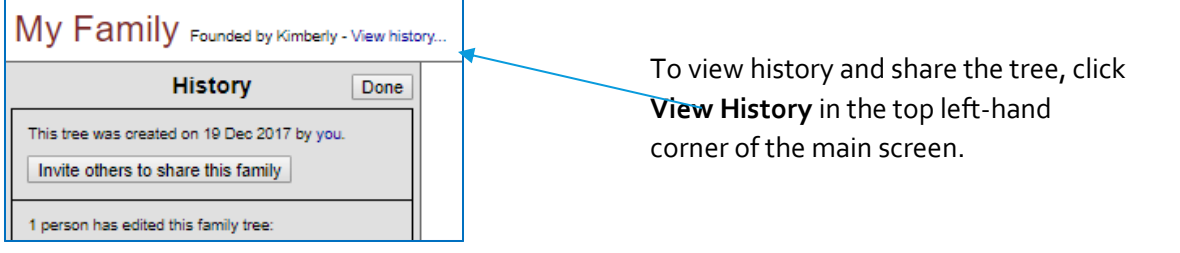

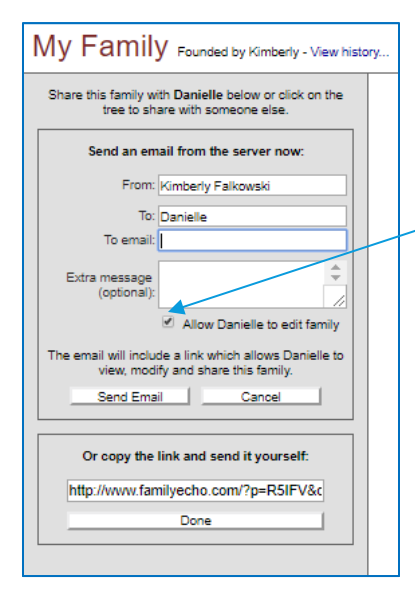

Users can share the family tree by adding a contact's email address or copying a link to share with them. The recipient may then view and share the tree. The founder may also check a box allowing the recipient to edit the family.

The recipient can edit his or her own spot in the tree without signing up for an account, but must register with Family Echo in order to add members to the tree.

Details of all edits by all users of the family tree can be viewed in the History.

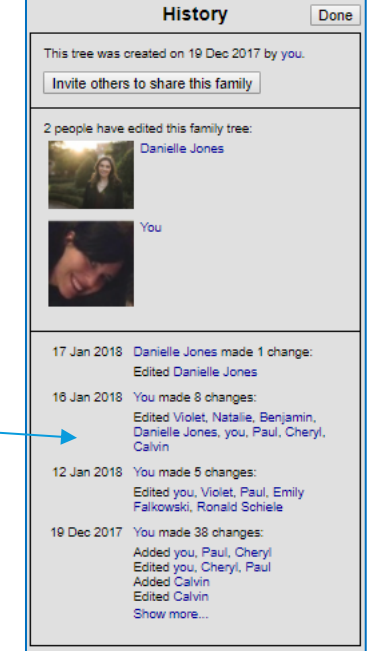

#### FAMILY TREE VIEW

Family Echo users have the ability to show as much or as little detail as they like on their family tree.

The bottom of the page shows options for choosing which details are displayed on the tree, as well as which relations display when you click one person in the tree.

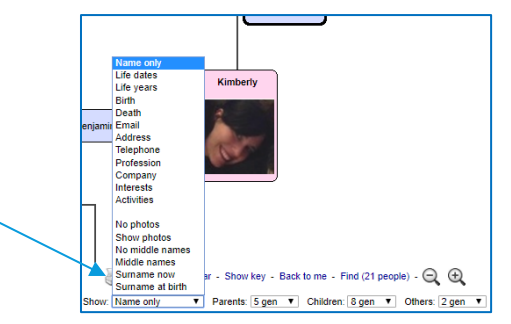

### LIMITATIONS

Family Echo is a great way for genealogists to build and view their family tree, but it does have limitations. Per the Family Echo [FAQ page:](https://www.familyecho.com/?page=faqs)

*There is a limit on which relatives can be included in a tree, based on their distance from the tree's founder. This limit helps ensure privacy for family members, and prevents the tree from growing indefinitely. If you reach the limit, click the 'Create new family' button to start a new family branch from the selected person.* 

Another drawback of using Family Echo (or any family tree computer program) is that it is often not possible to view an entire family tree at once. To remedy this, Family Echo does make it each to move around the tree. Simply click, hold and drag the tree around to view different members.